# **Dockerd Fails to Start on IE3400 when SD-Card for IOx is FAT-Formatted**

#### **Contents**

**Introduction** Problem **Solution** 

## **Introduction**

This document describes how to fix an issue where the Docker daemon fails to start on IE3400 when the SD-card is not ext4-formatted.

## **Problem**

The IE3400 uses the SD-card for storage related to the IOx applications. In case the SD-card is not ext4-formatted, this causes issues.

These are the Symptoms:

When you try to deploy an application through IOx GUI, this message is seen:

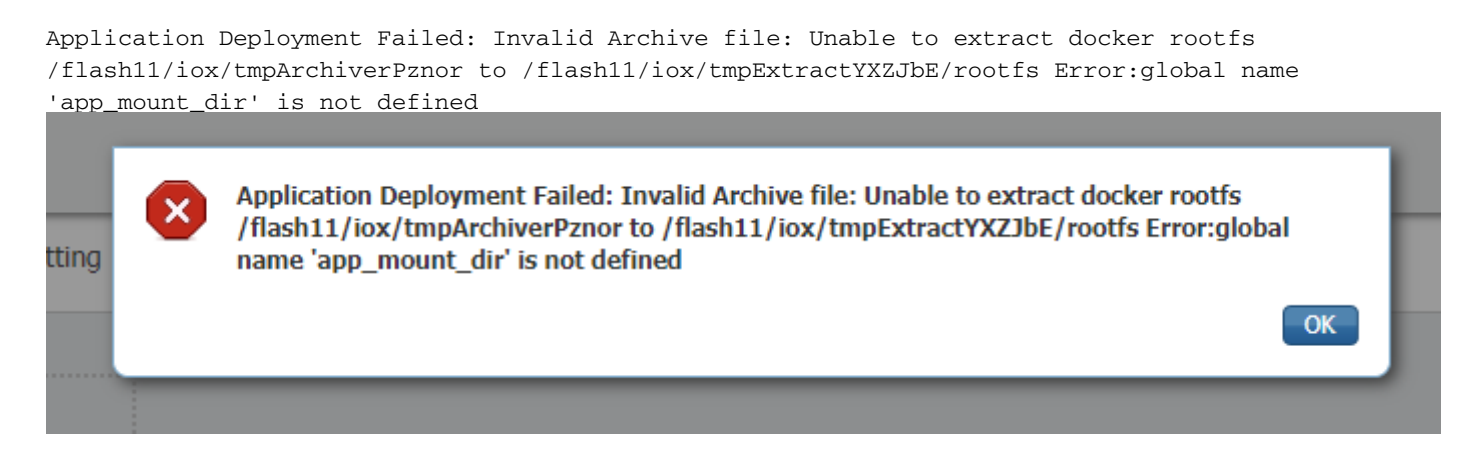

From the log/console, these messages are seen when you enable IOx or when IOx starts after a reboot.

ie3400#conf t Enter configuration commands, one per line. End with CNTL/Z. ie3400(config)#iox Warning: Do not remove SD flash card when IOx is enabled or errors on SD device could occur. \*Feb 21 12:45:27.045: %UICFGEXP-6-SERVER\_NOTIFIED\_START: R0/0: psd: Server iox has been notified to start \*Feb 21 12:45:30.737: %PMAN-3-PROCFAIL: R0/0: root: The process dockerd has failed (rc 1) \*Feb 21 12:45:32.184: %PMAN-3-PROCHOLDDOWN: R0/0: root: The process dockerd has been helddown (rc 1)

#### **Solution**

This issue is related to the File System of the SD-card. If the card is formatted with something else than ext4, for example, FAT/vFAT, the issue seems to appear.

In order to check the current file system on the SD-card, this can be used:

ie3400#sh sdflash: file Filesystem: sdflash Filesystem Path: /flash11 Filesystem Type: vfat Mounted: Read/Write As you can see in the output, this SD-card was formatted as FAT/vFAT.

In order to fix this issue, firstly stop/disable IOx.

ie3400#conf t Enter configuration commands, one per line. End with CNTL/Z. ie3400(config)#no iox Notify IOx to stop. To safely remove SD card, please wait until IOx is stopped. \*Feb 21 12:48:01.615: %UICFGEXP-6-SERVER\_NOTIFIED\_STOP: R0/0: psd: Server iox has been notified to stop

Use the show iox command to ensure that it is fully stopped.

ie3400#sh iox IOx Infrastructure Summary: --------------------------- IOx service (CAF) : Not Running IOx service (HA) : Not Supported IOx service (IOxman) : Not Running IOx service (Sec storage) : Not Supported Libvirtd 1.3.4 : Running Dockerd : Not Running

Next, format the card correctly for being used with IOx, you can use this command.

Keep in mind that this erases all data from the SD-card.

ie3400#format sdflash: ext4 Format operation may take a while. Continue? [confirm] Format operation will destroy all data in "sdflash:". Continue? [confirm] format completed with no errors

Format of sdflash: complete Once completed, start/enable IOx again.

ie3400#conf t Enter configuration commands, one per line. End with CNTL/Z. ie3400(config)#iox Warning: Do not remove SD flash card when IOx is enabled or errors on SD device could occur. \*Feb 21 12:49:18.310: %UICFGEXP-6-SERVER\_NOTIFIED\_START: R0/0: psd: Server iox has been notified to start

\*Feb 21 12:49:48.165: %IM-6-IOX\_ENABLEMENT: R0/0: ioxman: IOX is ready.

As you can see, the error messages regarding dockerd are no longer seen and use this command **show iox** to check the status.

ie3400#sh iox

IOx Infrastructure Summary: --------------------------- IOx service (CAF) 1.10.0.1 : Running IOx service (HA) : Not Supported IOx service (IOxman) : Running IOx service (Sec storage) : Not Supported Libvirtd 1.3.4 : Running Dockerd 18.03.0 : Running